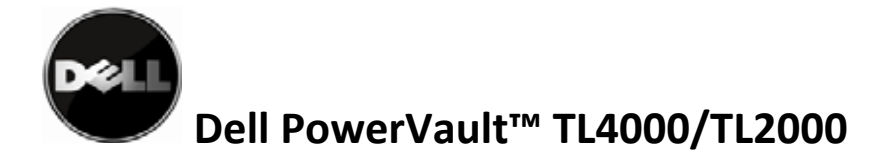

# Dell PowerVault™ TL4000/TL2000

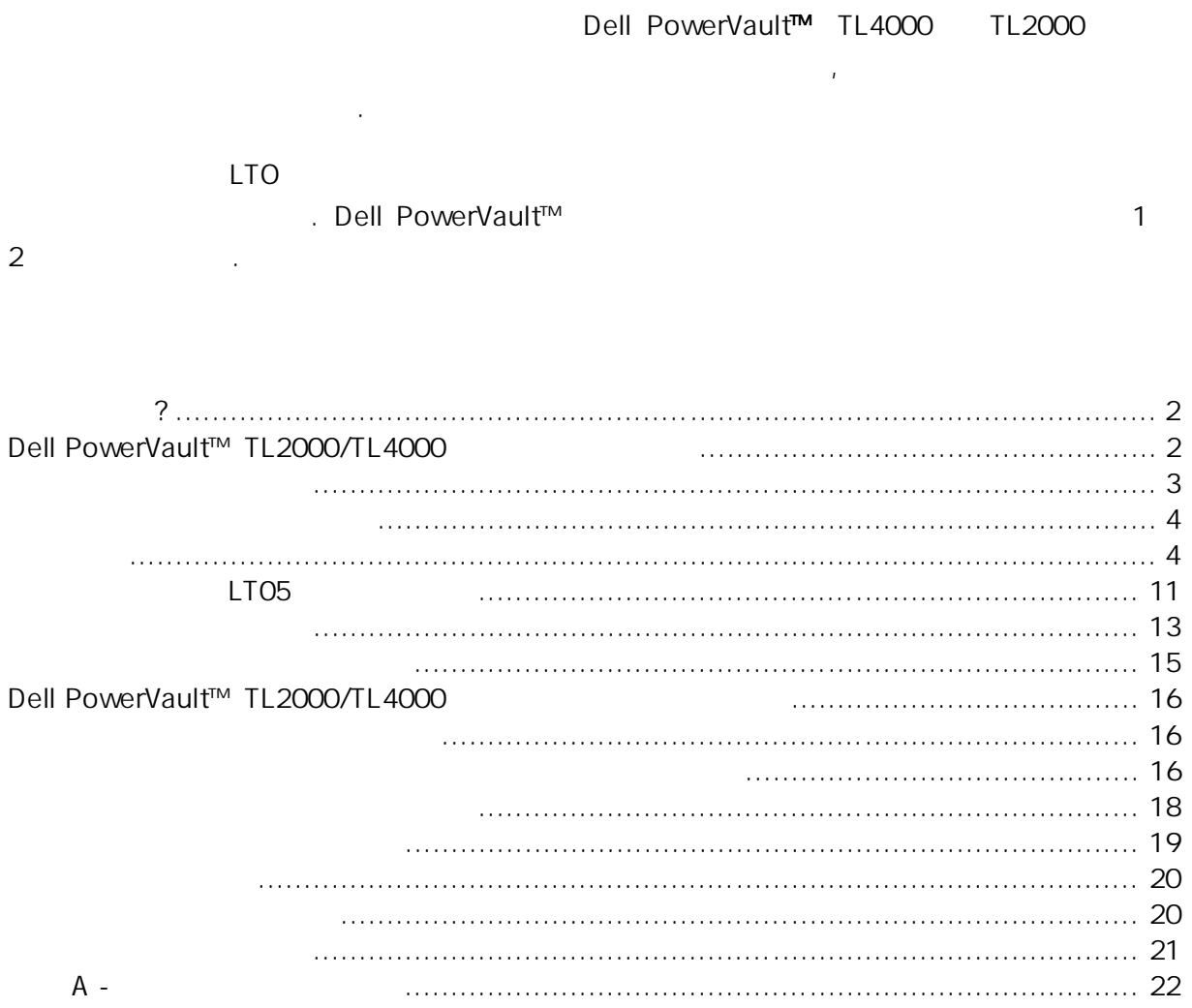

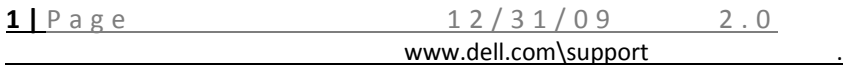

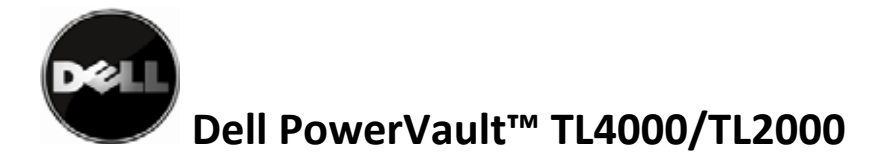

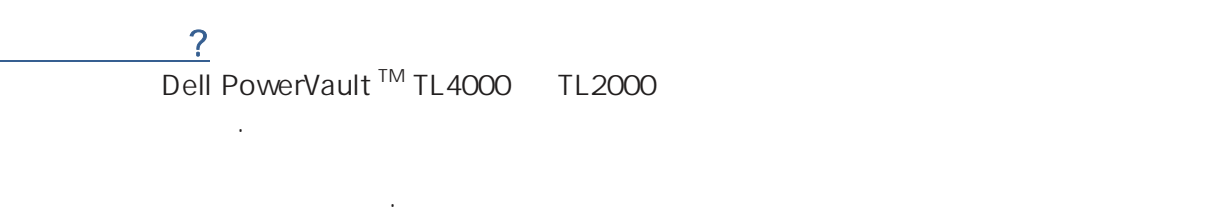

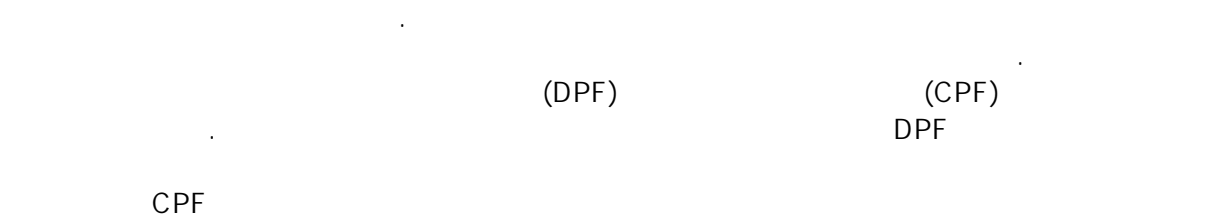

것입니다. 구성할 수 있는 다른 구성의 예제는 이 문서의 장애 복구 지원 구성 섹션을

참조하십시오.

Dell PowerVault™ TL2000/TL4000

Dell PowerVault™ TL2000 TL4000

복구를 지원하는 구성을 작성할 수 있는 빠른 참조를 제공합니다.

 $\sim$  LT03  $\sim$ 

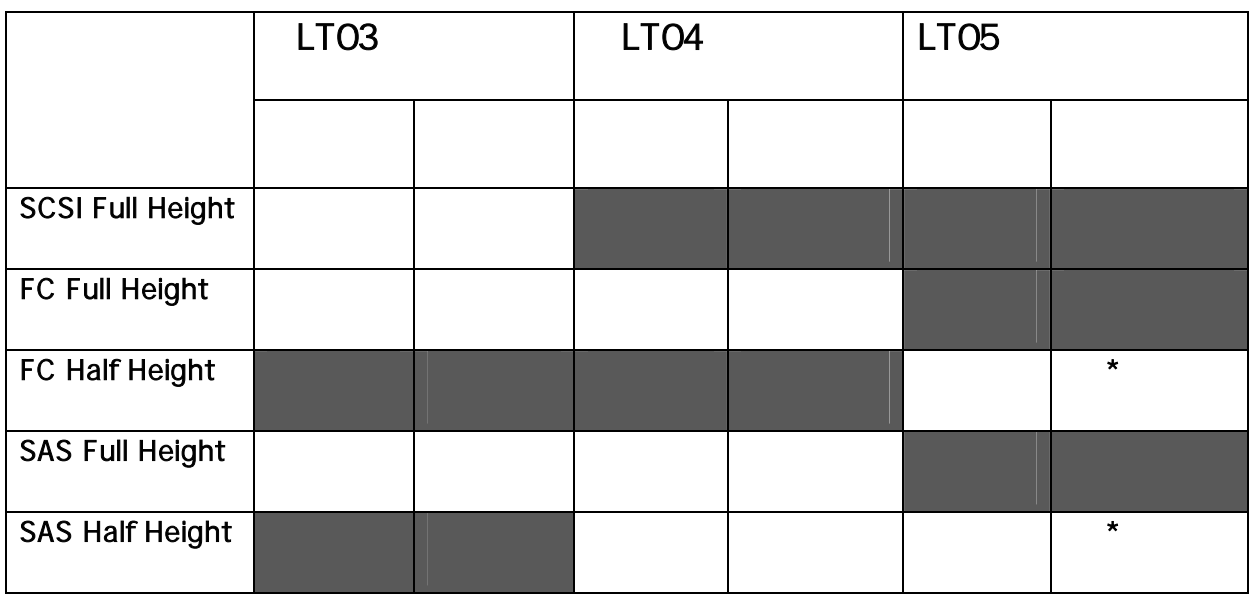

1: Dell PowerVault™ TL2000

\*두 개의 LT05 Half Height 드라이브로 구성된 Dell PowerVault™ TL2000 라이브러리

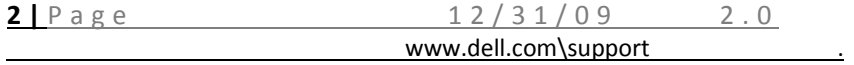

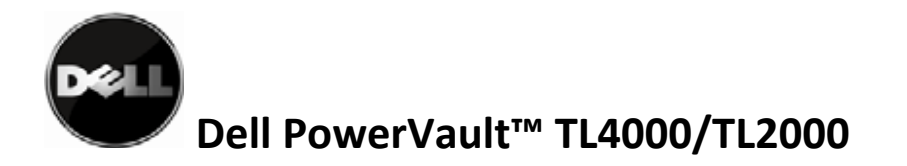

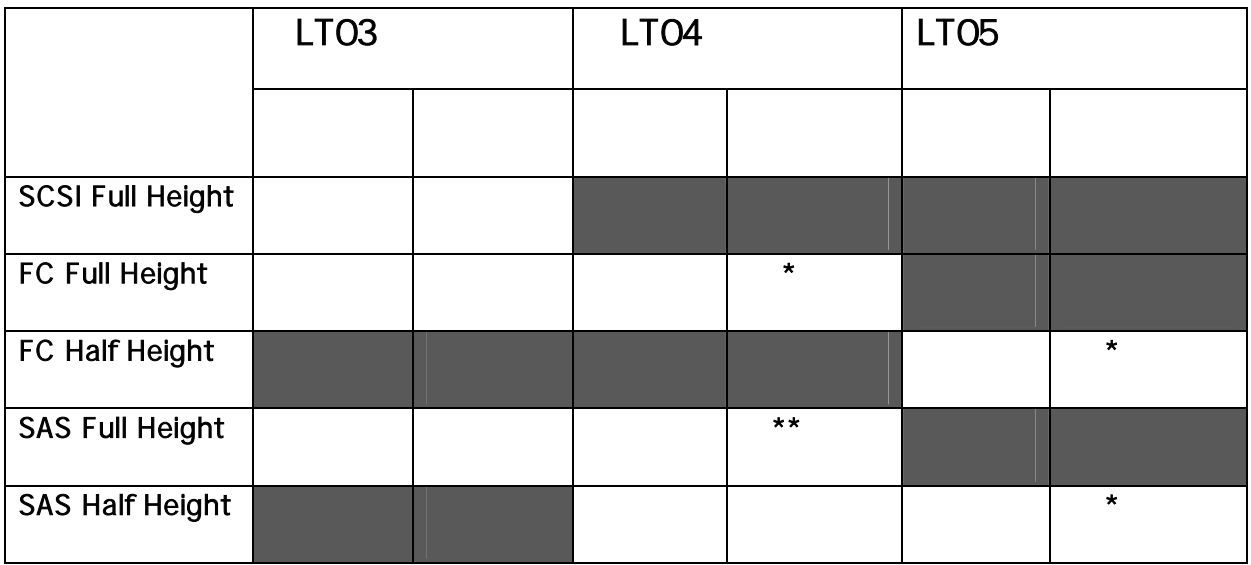

2: Dell Power Vault™ TL4000

\*두 개 이상의 LT05 Half Height 드라이브로 구성된 Dell PowerVault™ TL4000 라이브러리가  $\blacksquare$  TO4  $\blacksquare$ 있어야 합니다.

 $*$ \*LTO4 SAS

Dell PowerVault™ TL2000/TL4000

복구가 지원됩니다.

위해 필요한 몇 가지 기본 구성 환경이 있습니다. 전체 세부사항은 아래의 표를 참조하십시오. 중요 참고:

혼합 드라이브 세대는 권장되지 않습니다. 그러나 라이브러리의 단일 파티션에 혼합 세대  $LT05$ 준수하고 라이브러리에 백업을 위한 LT04 매체만 포함되어 있어야 합니다.

있어야 합니다.

TL4000 LTO4 SAS

 $LTO4$ 

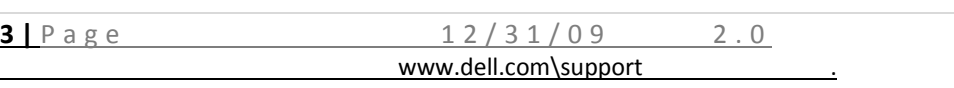

드라이브와 함께 지원되지만 데이터 경로 장애 복구만 구성할 수 있습니다.

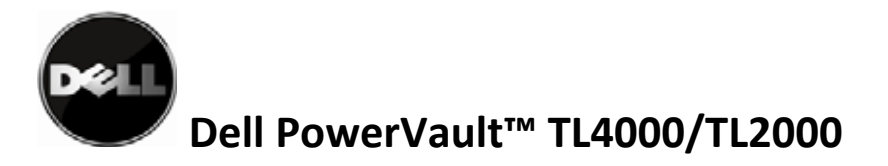

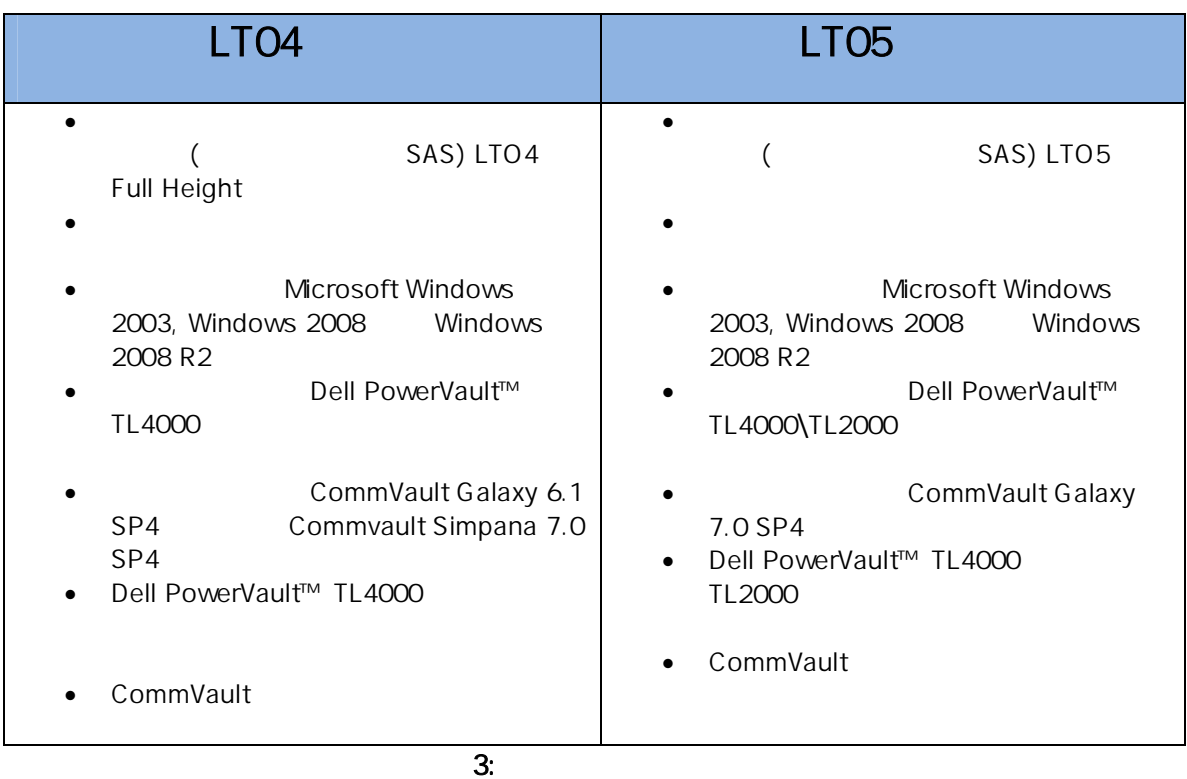

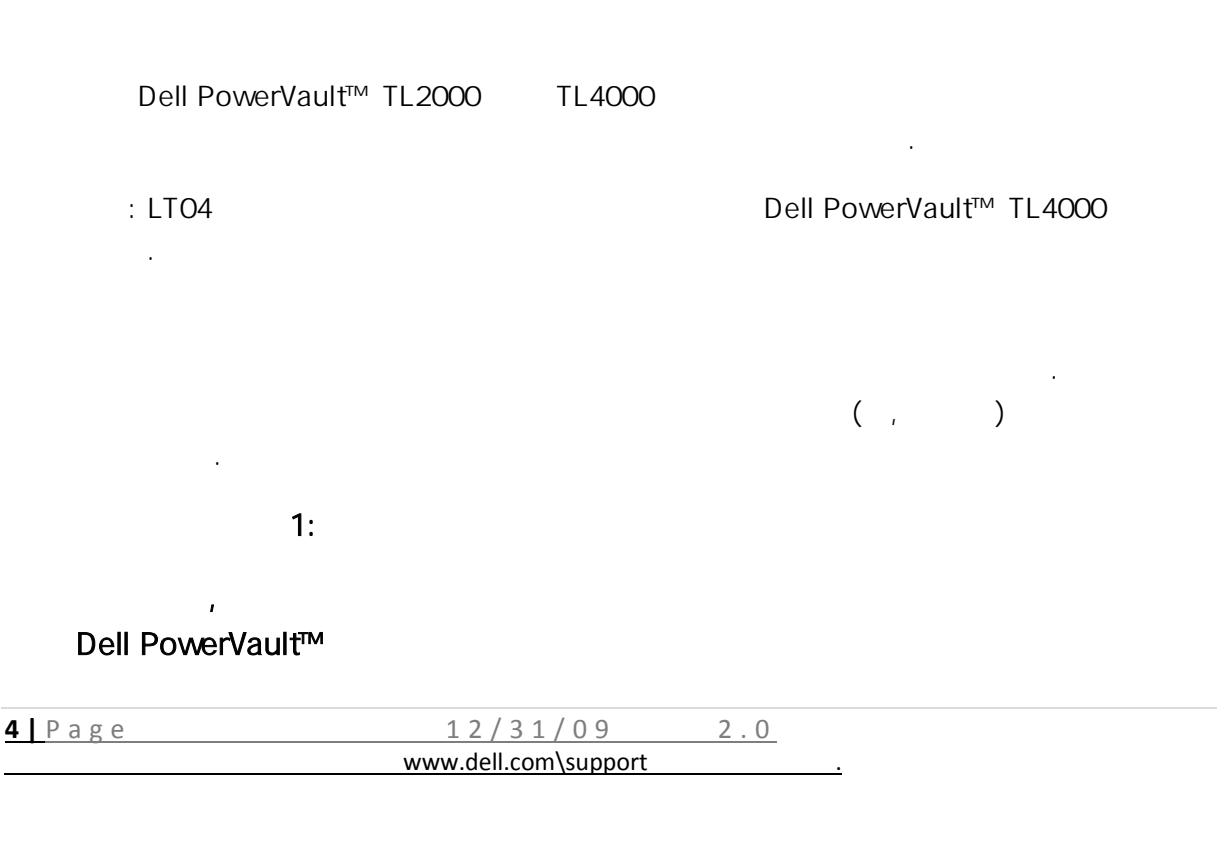

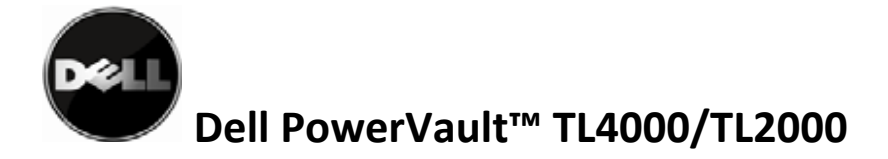

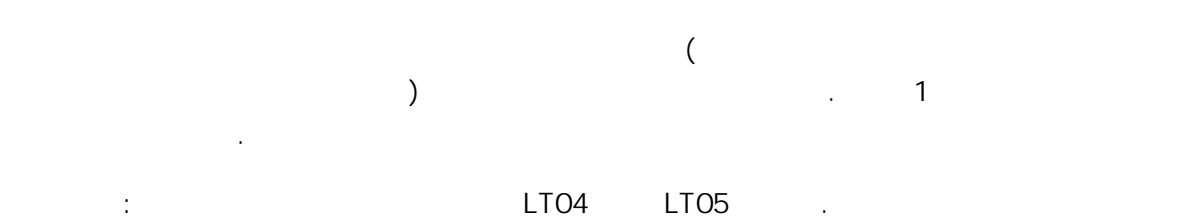

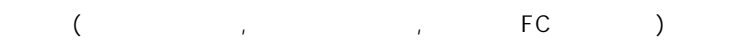

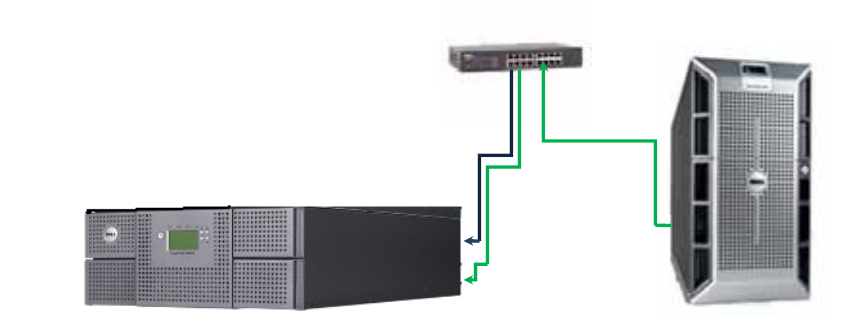

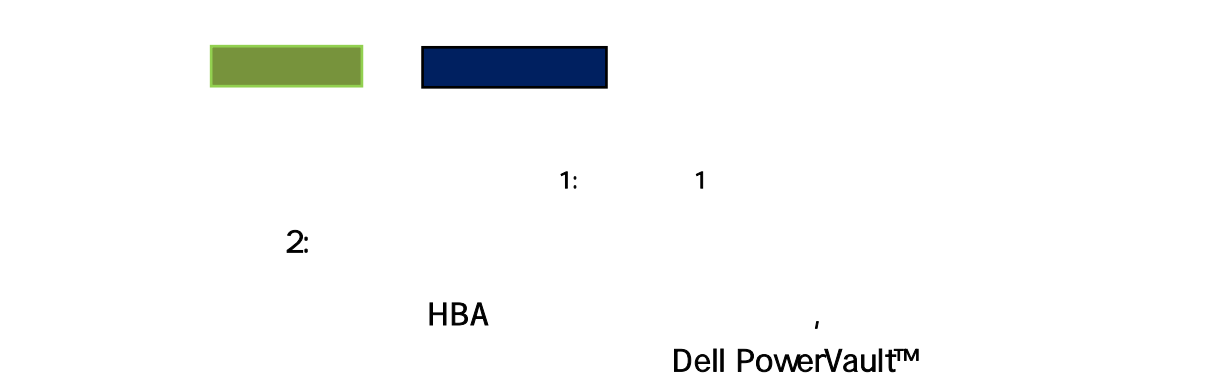

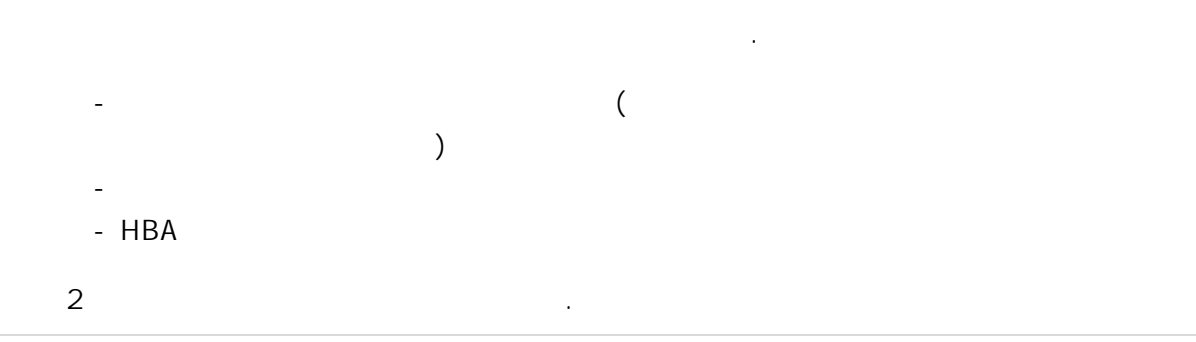

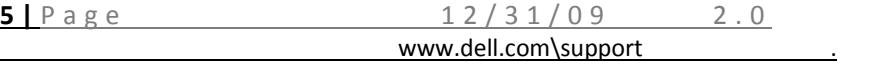

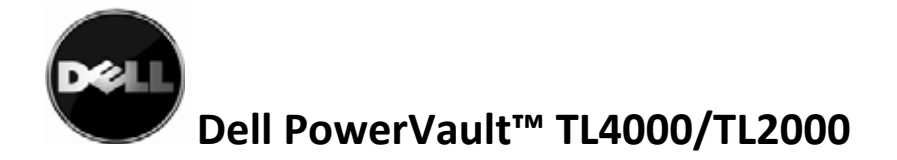

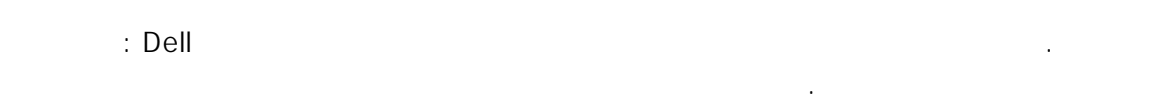

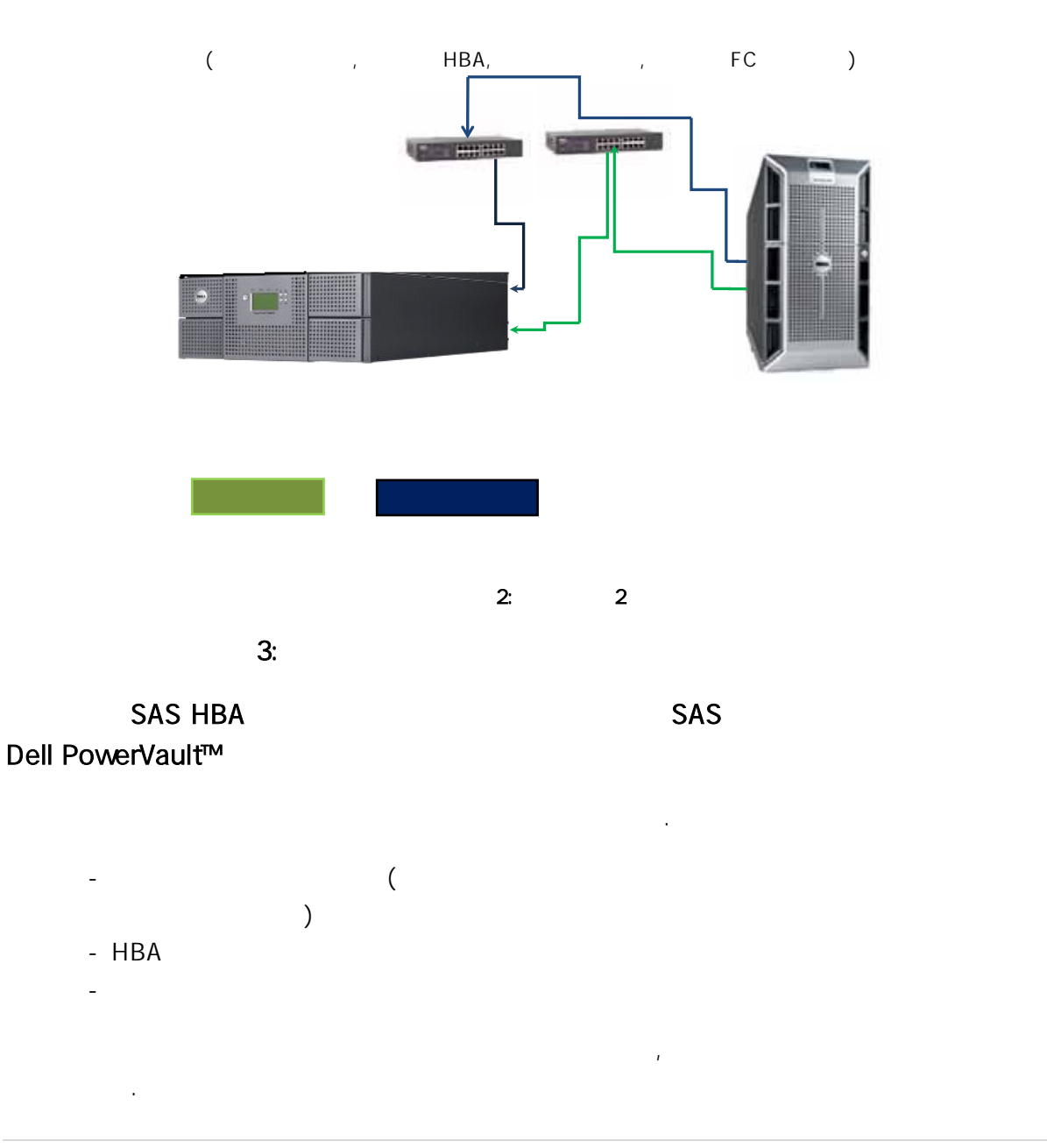

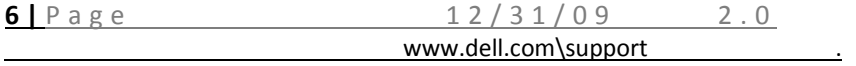

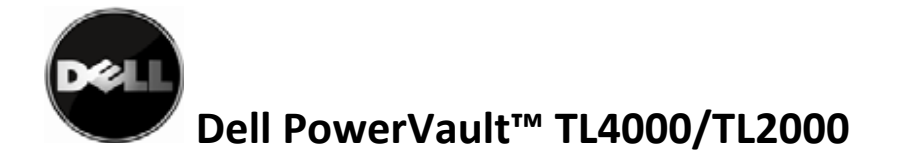

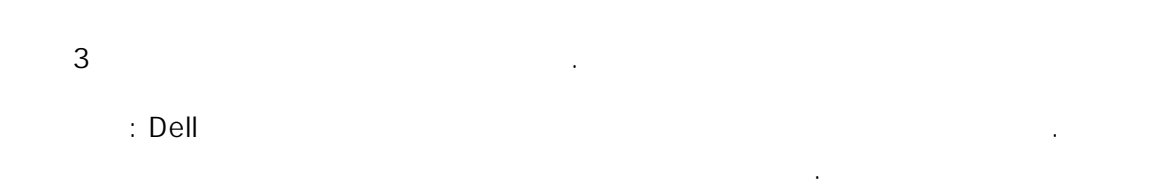

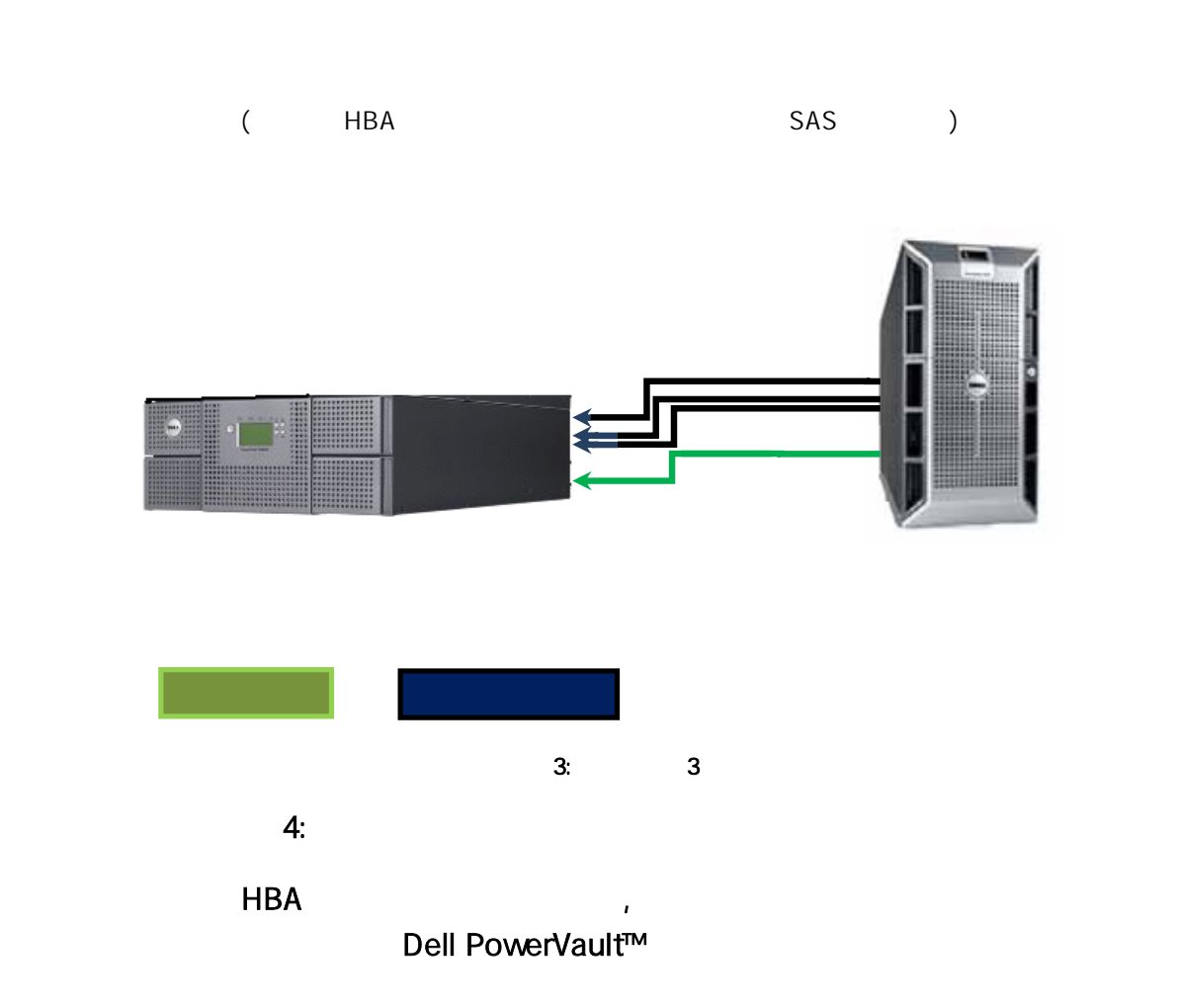

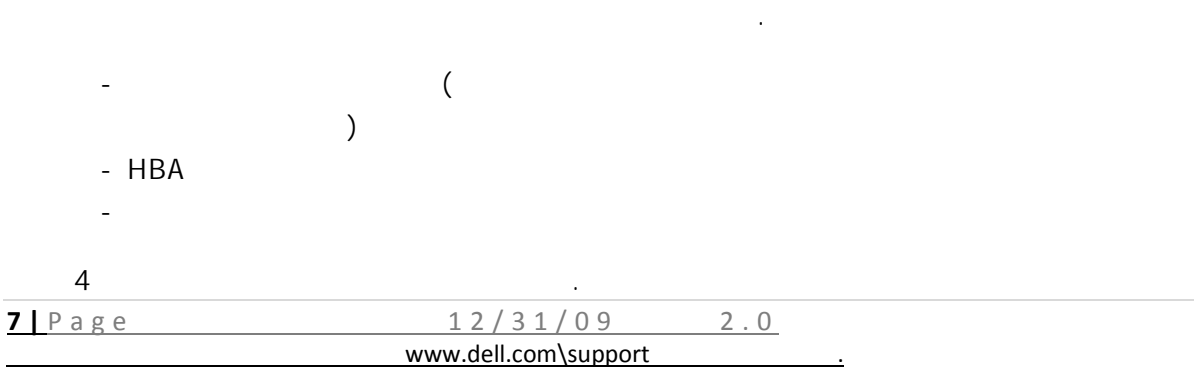

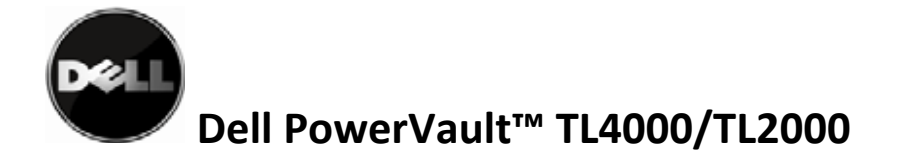

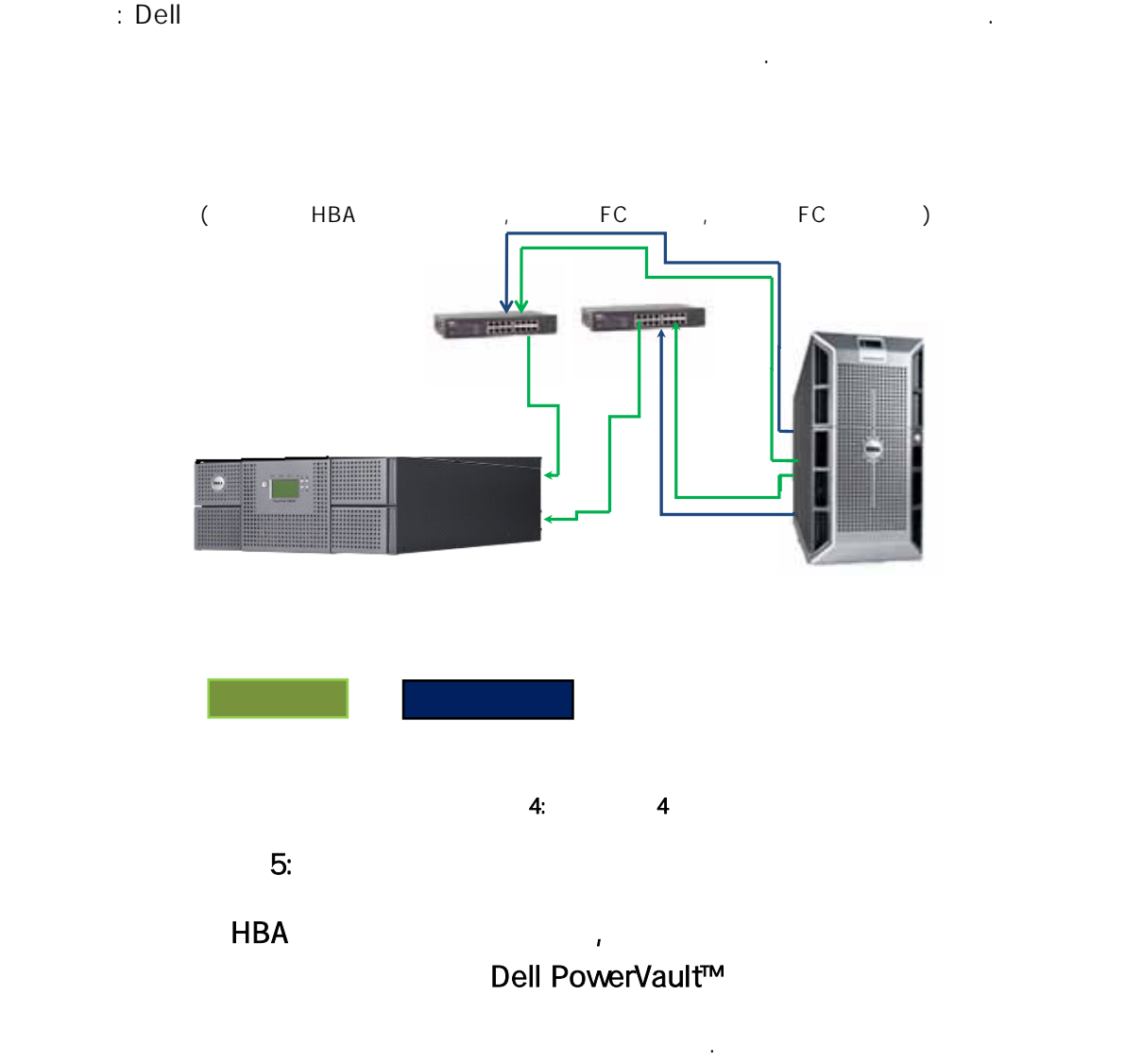

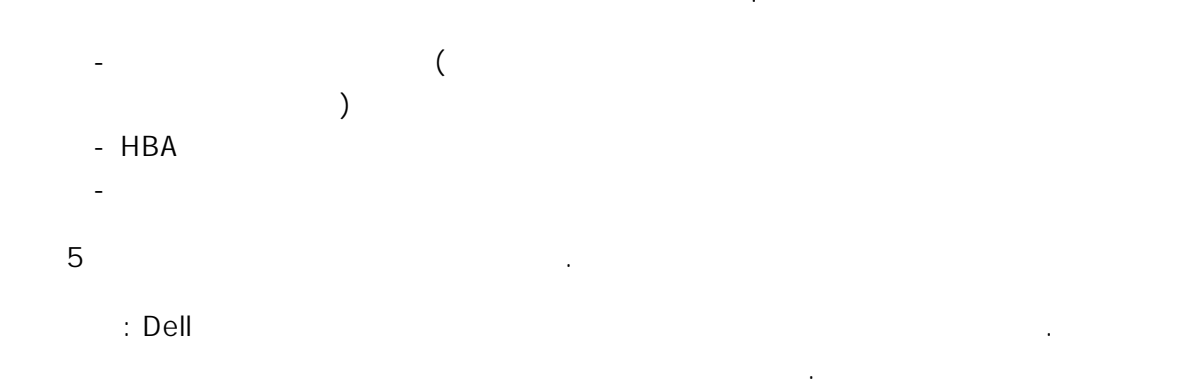

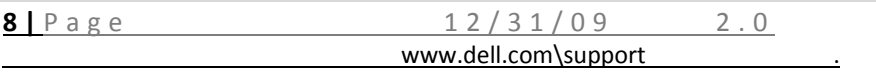

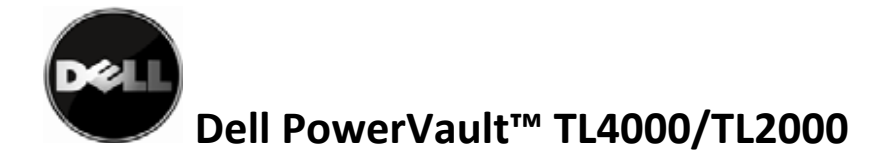

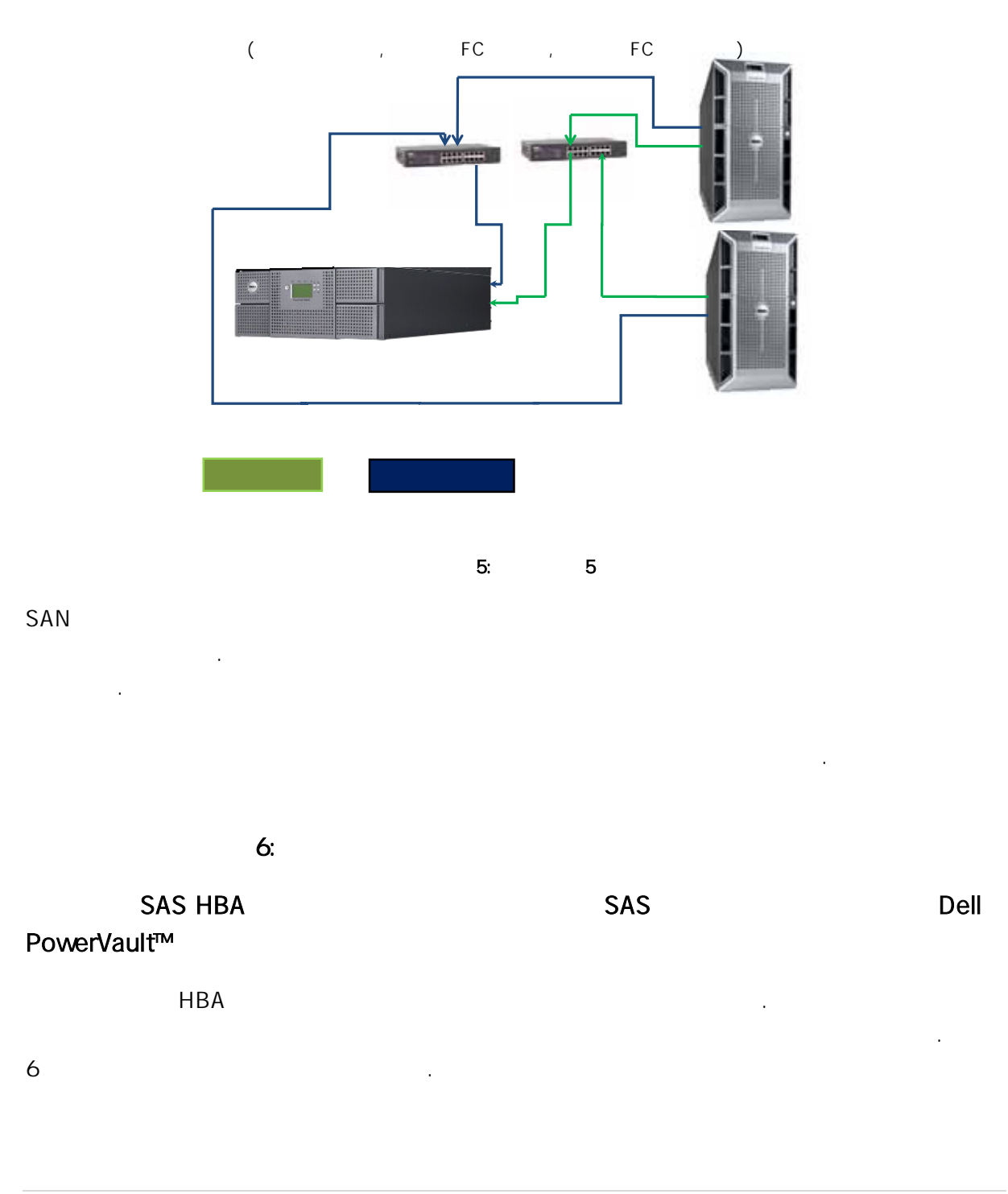

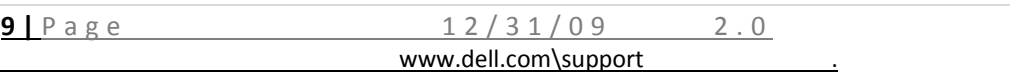

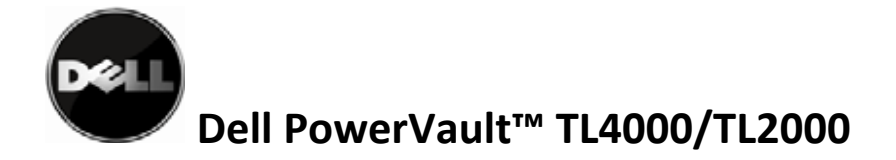

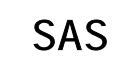

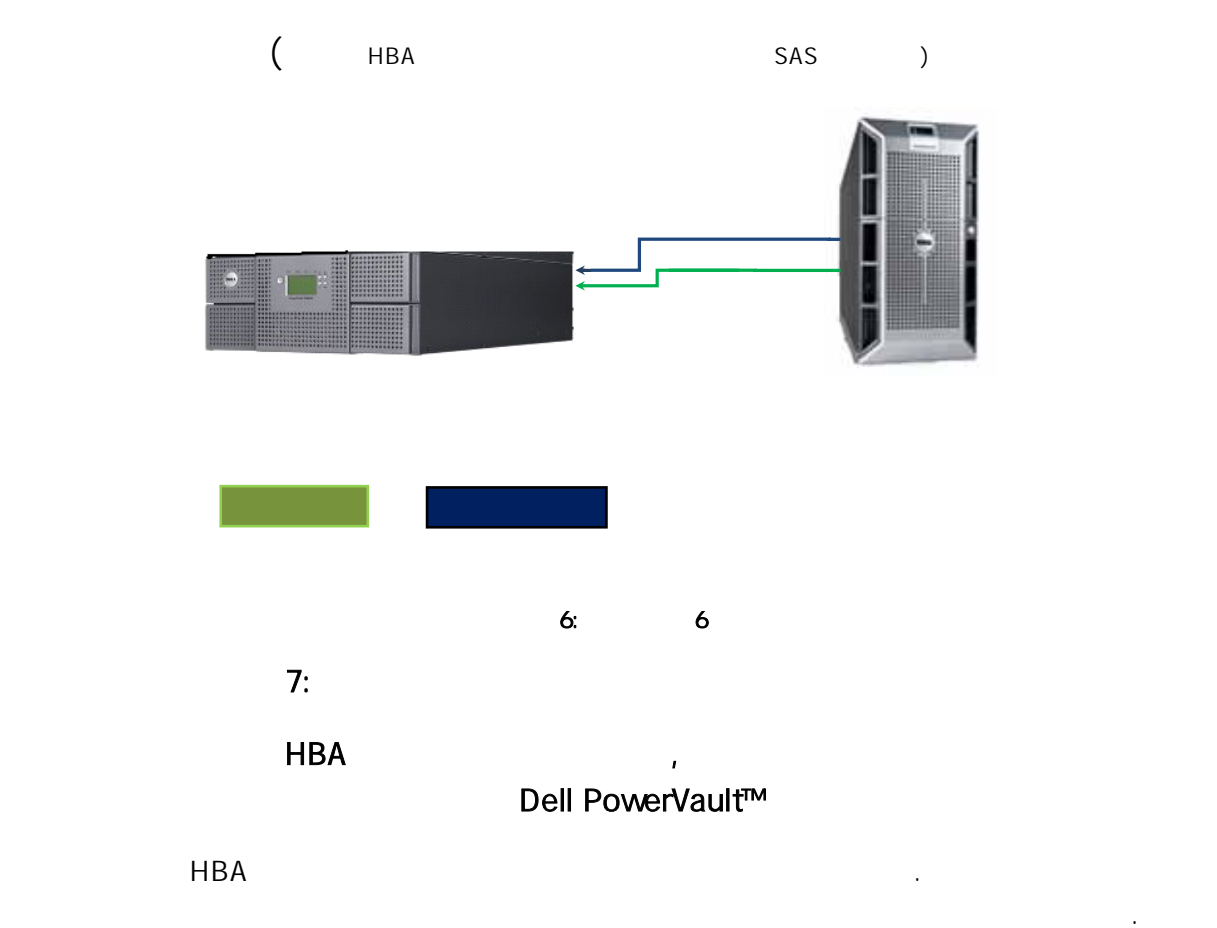

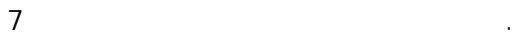

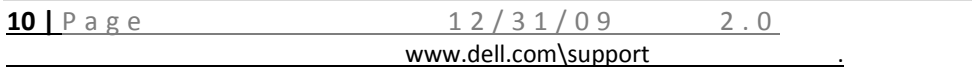

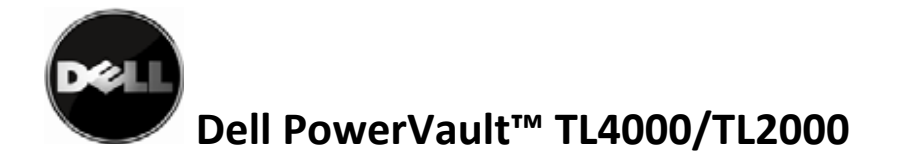

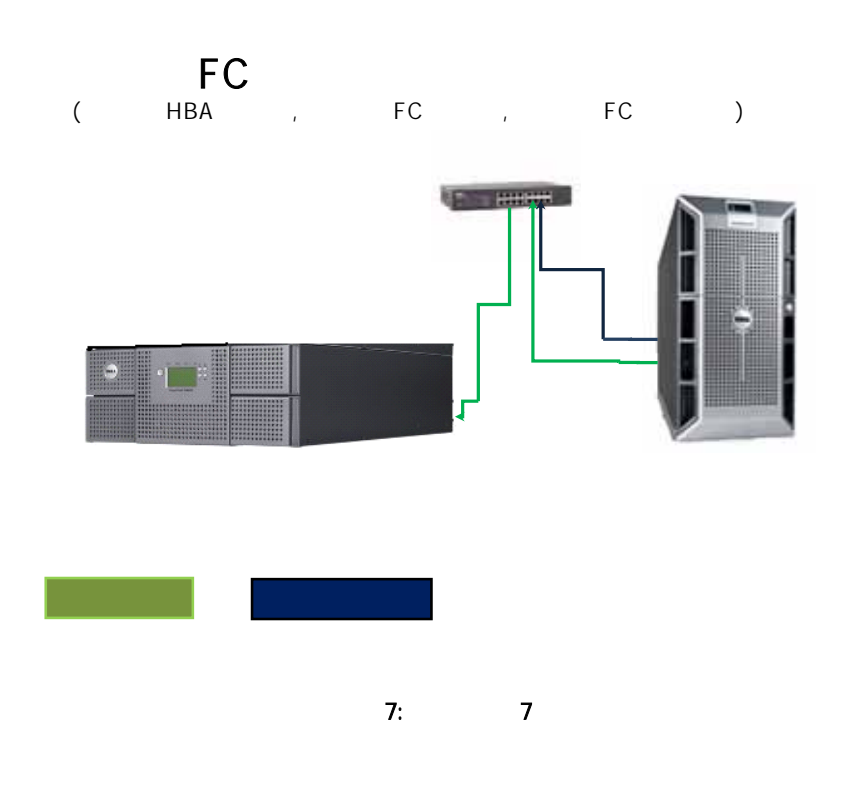

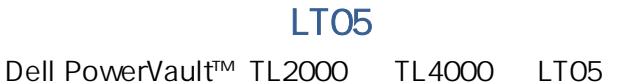

LT05 Dell PowerVault™ TL2000 TL4000 LT04

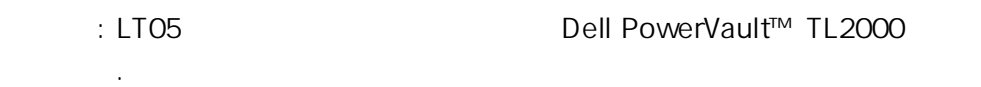

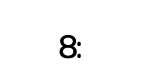

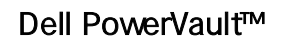

두 개의 광섬유 채널 포트가 있는 한 개의 호스트, 한 개의 광섬유 채널 스위치 및 세 개의

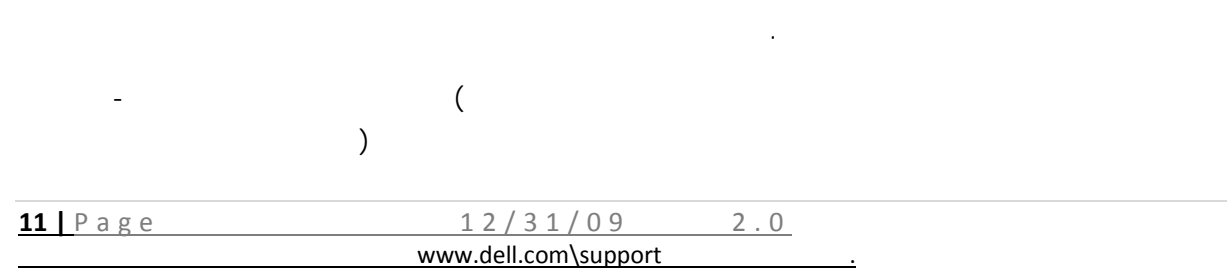

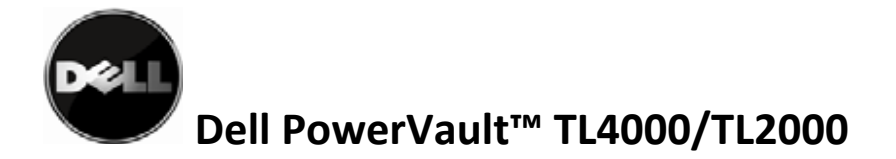

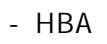

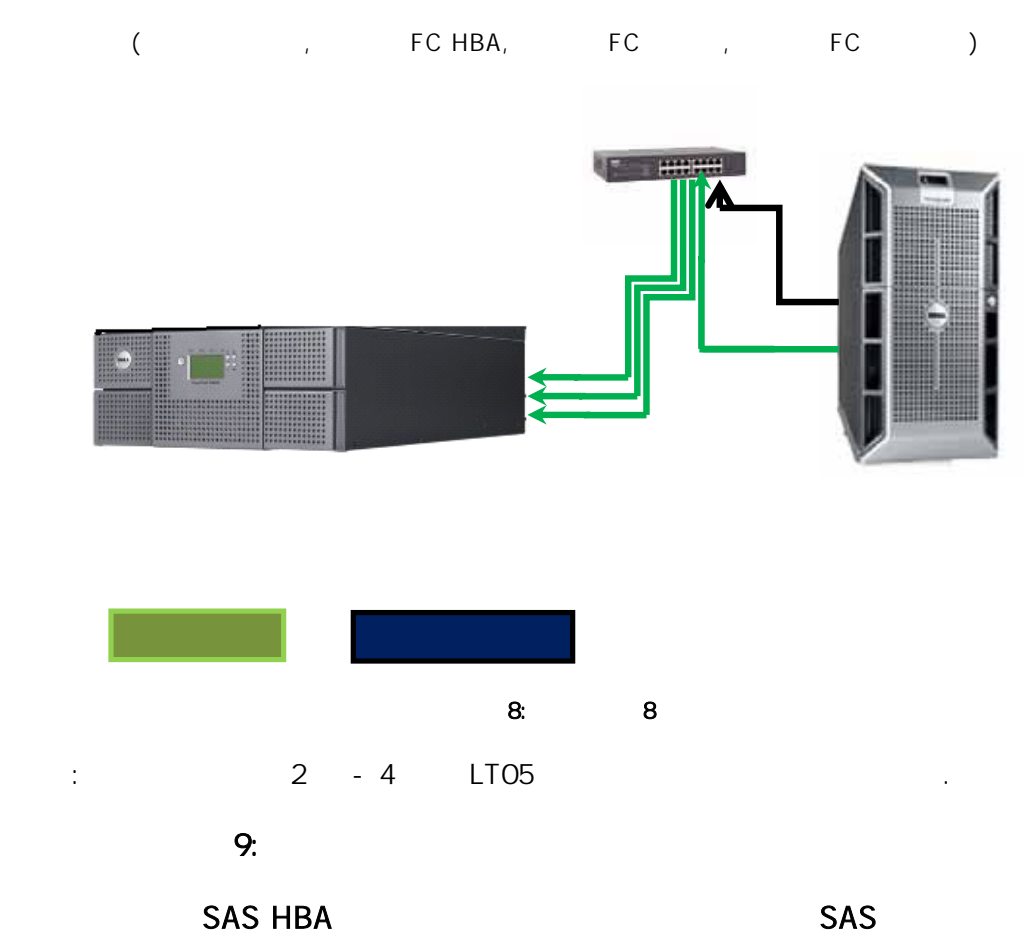

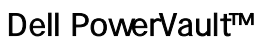

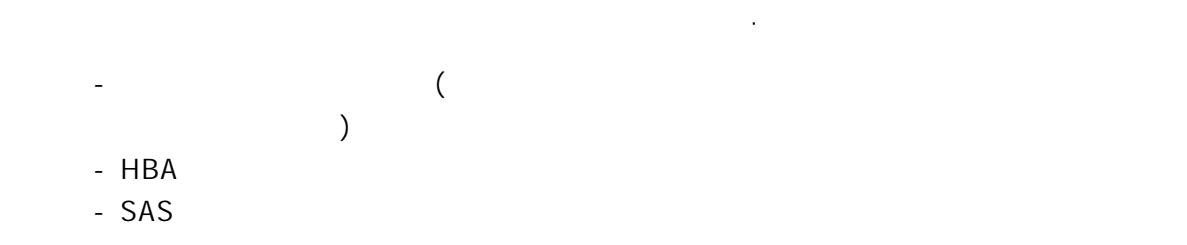

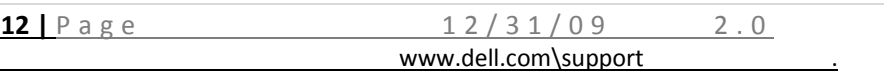

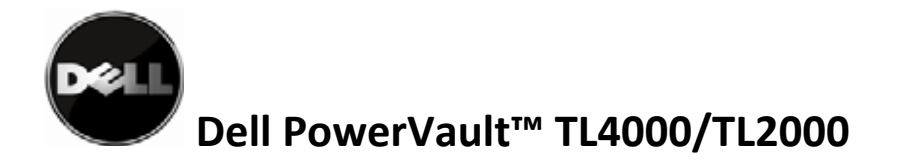

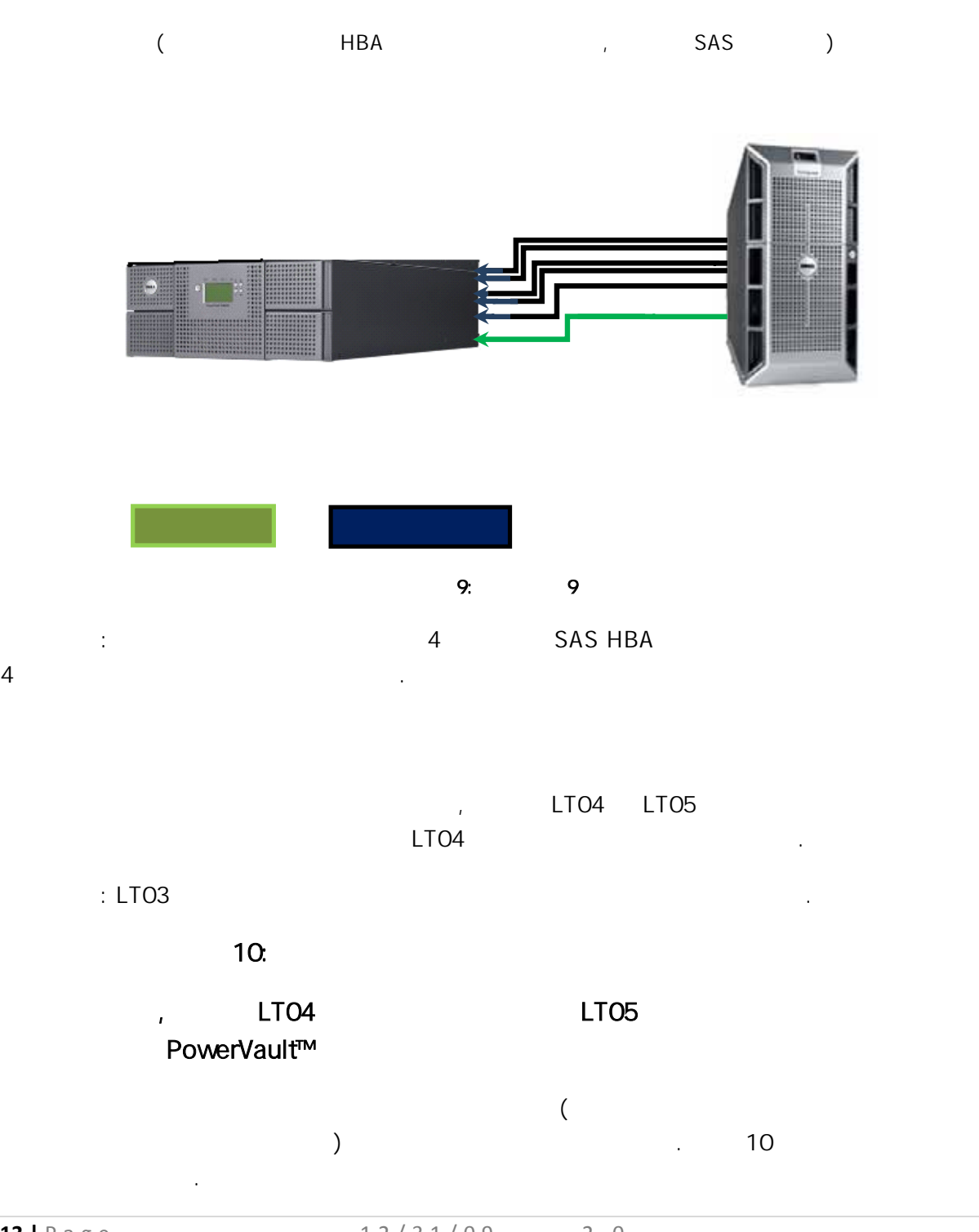

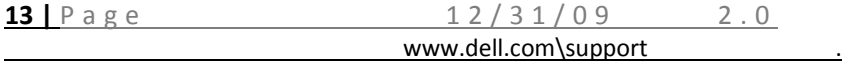

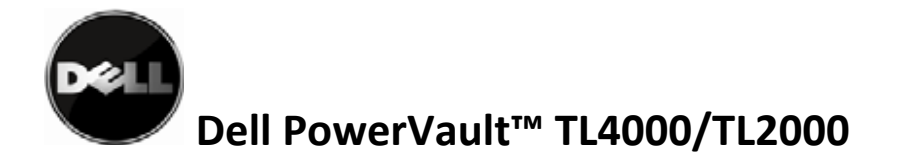

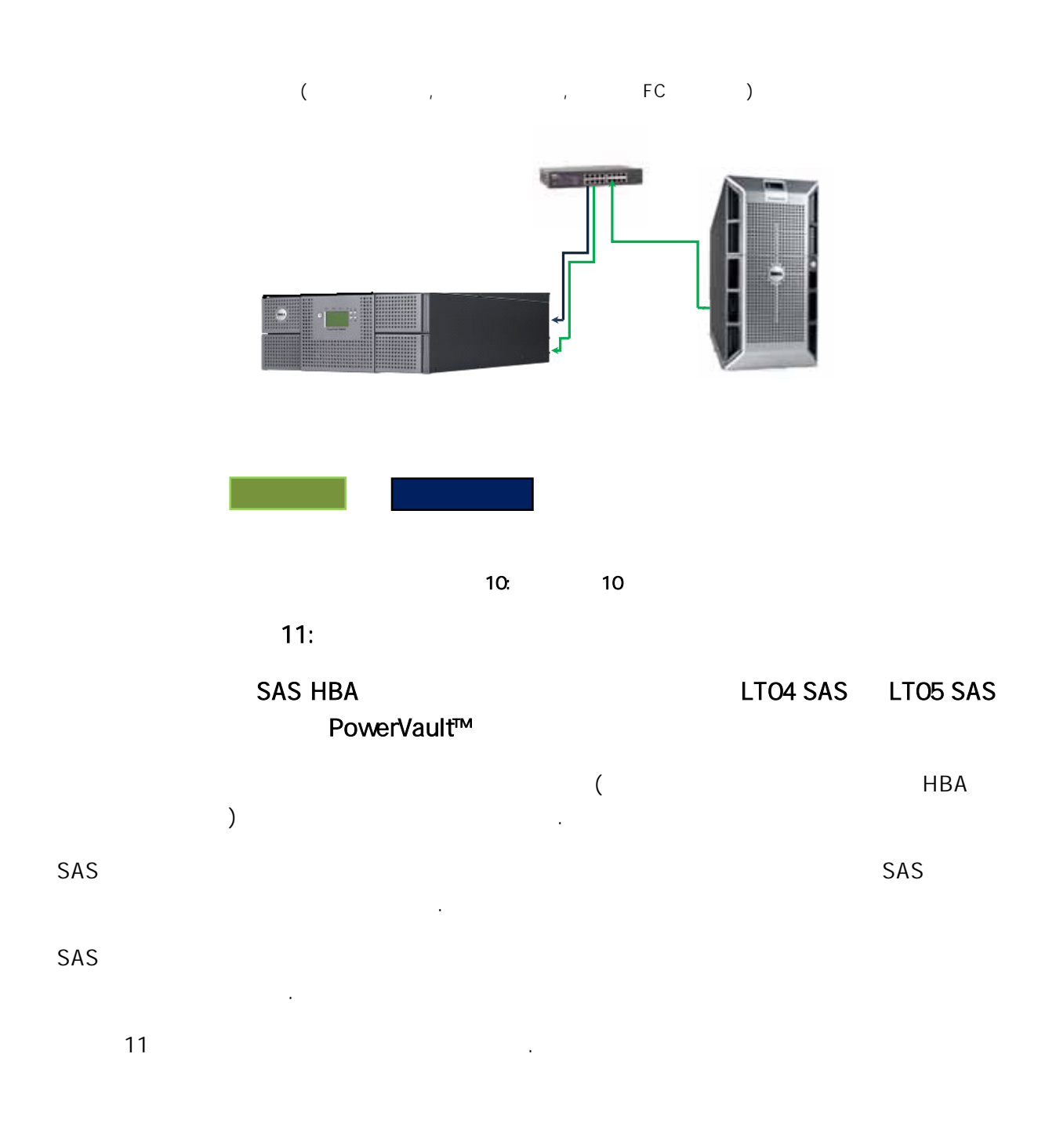

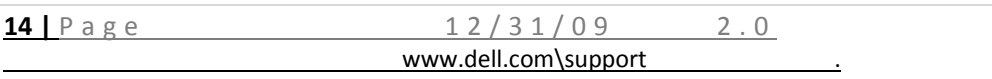

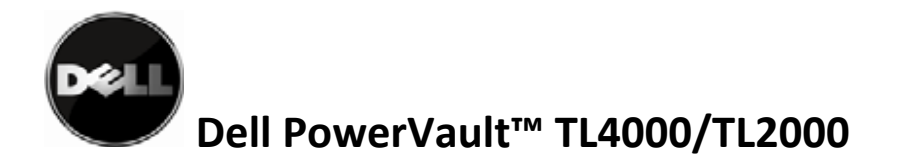

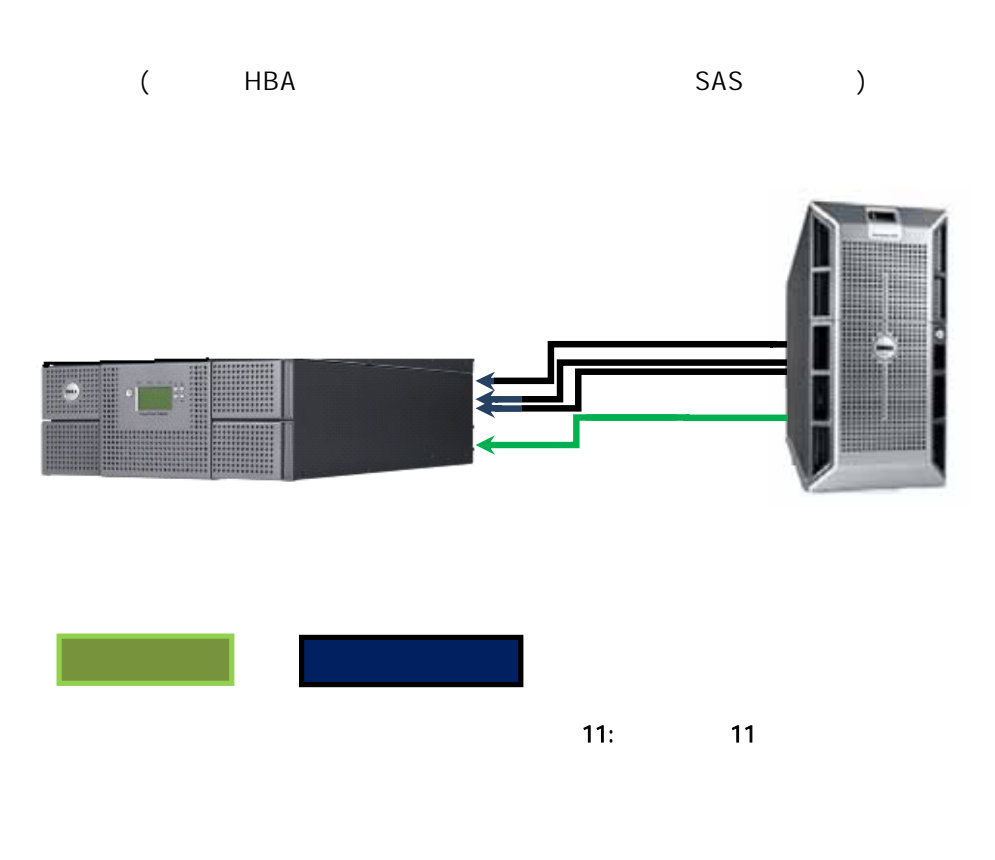

• Dell PowerVault™ TL2000 TL4000

환경을 성공적으로 구성하기 위해 다음을 수행해야 합니다.

- 구성하십시오. 장애 복구 구성 지원 매트릭스를 참조하십시오. • 2000/TL4000 Dell PowerVault™ TL2000/TL4000 . Dell PowerVault™ TL4000\TL2000
- 사용자 안내서를 참조하십시오. • Dell PowerVault™ TL4000\TL2000

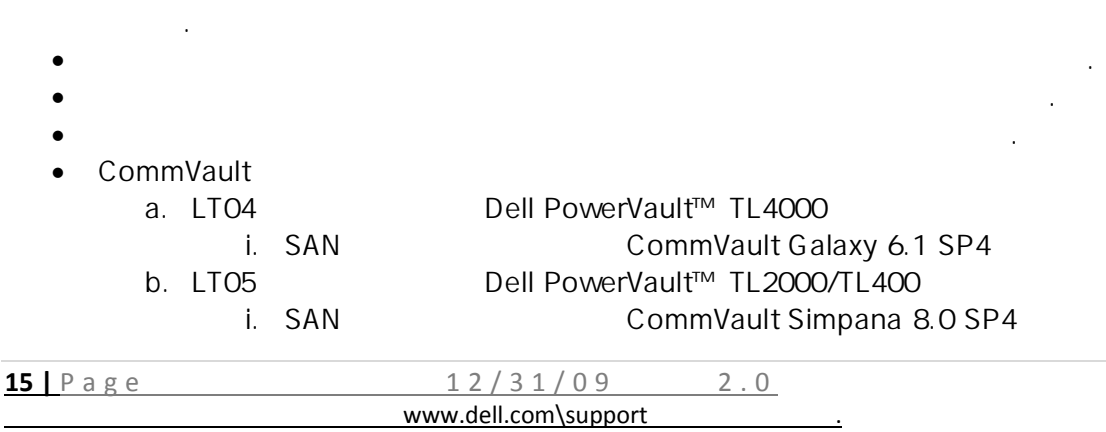

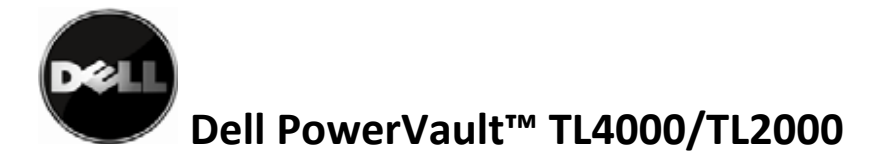

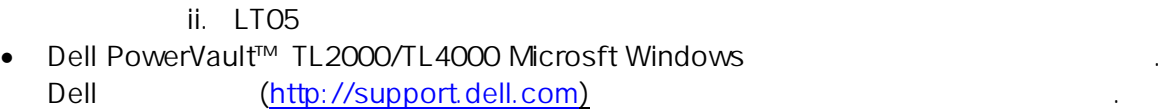

 $\therefore$  OS , and  $\overline{O}$  Dell PowerVault™ Dell PowerVault™ **Dell PowerVault™** 

http://support.dell.com/support/edocs/stor-sys/matrix/PVMatrix/index.htm

응용프로그램에서 라이브러리 자원이 제어되지 않는지 확인해야 합니다.

### Dell PowerVault™ TL2000/TL4000

Dell PowerVault™ TL2000 FL4000 안내서에서 라이브러리를 오프라인으로 만들기에 대한 지시사항에 따르십시오. 이

패키지에 포함되어 있는 지시사항에 따르십시오.

있습니다.

Dell (http://support.dell.com)

Dell PowerVault™ TL2000/TL4000

http://support.dell.com

http://support.dell.com

라이브러리에 장애 복구 라이센스를 적용합니다. 장애 복구를 지원하려면 라이센스를 라이브러리에 입력해야 합니다. 라이센스가 필요한 경우 Dell 기술 영업 담당자에게 문의하십시오. 장애 복구 문서에 제공된 단계에 따라

있습니다. 원하는 방법을 선택하고 아래의 지시사항에 따르십시오.

라이브러리에 대한 라이센스를 획득하십시오.

 $(RMU)$  (OCP)

**16** | Page 12/31/09 2.0 www.dell.com\support

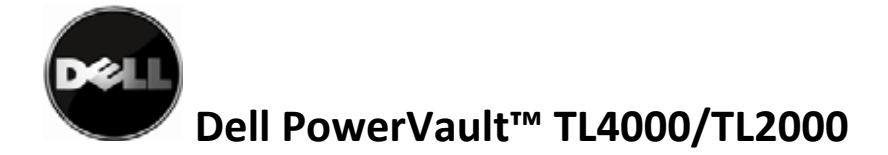

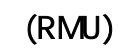

구매 시점에서 장애 복구 기능을 주문한 경우, 장애 복구 권한 코드가 들어 있는

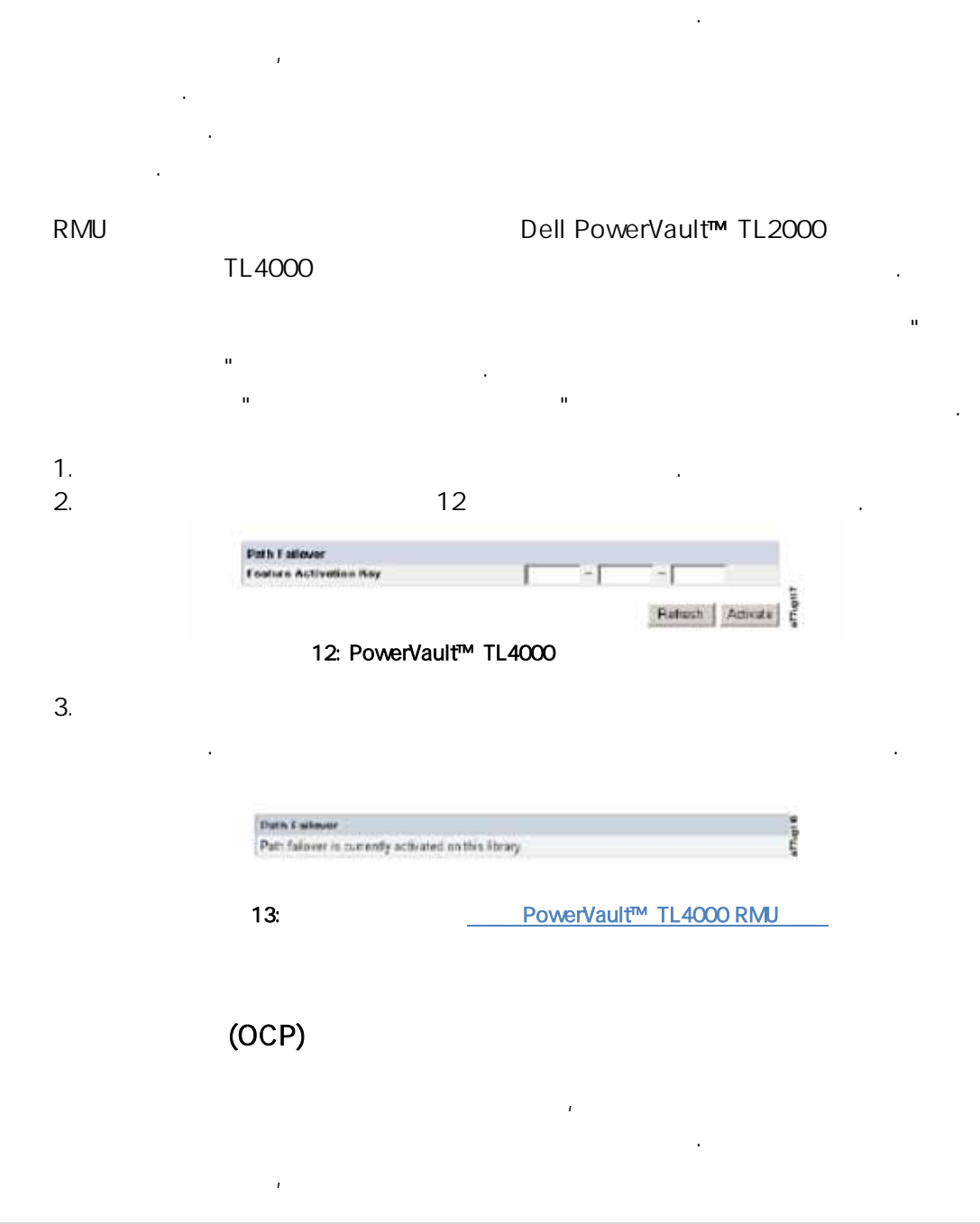

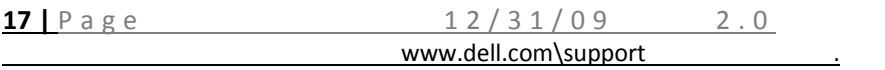

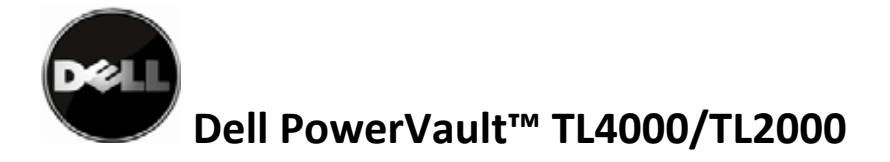

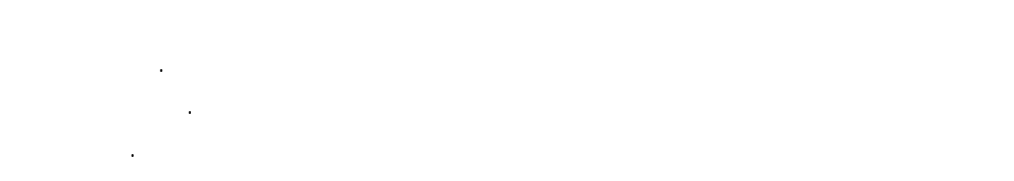

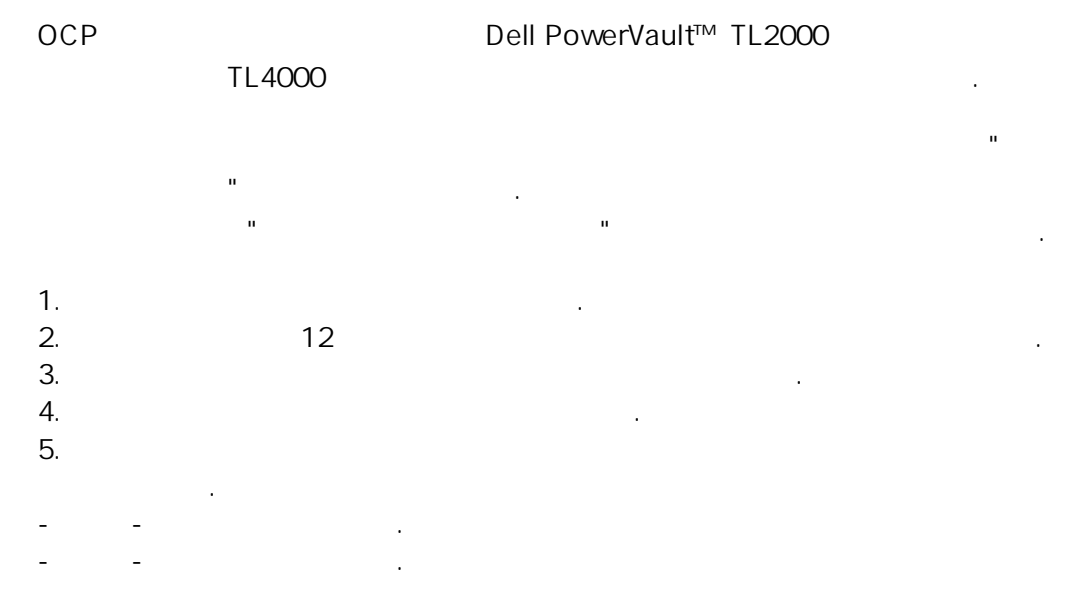

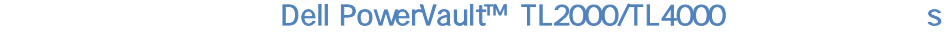

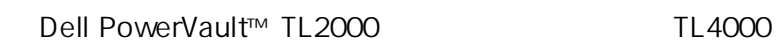

드라이브를 통한 하나의 제어 경로만 있습니다. 제어 경로 장애 복구를 구성하려면

드라이브 설정에서 두 번째 드라이브의 제어 경로를 사용할 수 있어야 합니다. 제어 경로

테이프 라이브러리 사용자 안내서를 참조하십시오. 라이브리의 모든 추가 드라이브에

Dell PowerVault™ TL2000

 $\text{TL4000}$  here the third has been the third has been the third has been the third has been the third has been the third has been the third has been the third has been the third has been the third has been the third has

Microsoft Windows 2003, 2008 2008 R2(32 64 ) . ₩ Dell PowerVault™ TL4000 . Dell PowerVault™ TL2000/TL4000 http://support.dell.com

**18** | Page 12/31/09 2.0 www.dell.com\support

다운로드할 수 있습니다. 드라이버 패키지에 포함된 설치 지시사항에 따르십시오.

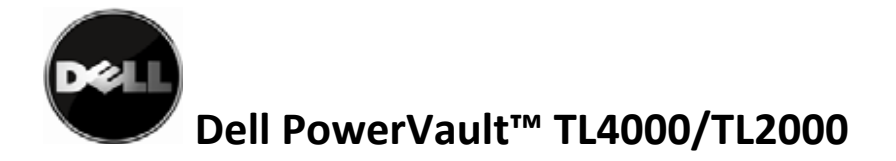

## OS 에 라이브러리가 표시되는지 확인하십시오. 드라이브의 각 실제 접속에 대해 장치 관리자에 나열은 드라이브가 있습니다.

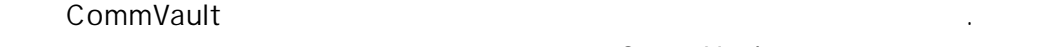

CommVault \* : CommVault LT05

 $\sim$ 

 $\sim$   $\sim$  SAS  $\sim$ 따르십시오. 듀얼 호스트 버스 어댑터 구성 아래의 구성 설정에서 장애 복구를 지원하도록

#### $SAS$

CommVault http://www.commvault.com/ CommVault

• Services the services

표시됩니다.

- Support Services, Documentation
- 사용 중인 소프트웨어 버전의 공항 중인 소프트웨어 버전의 공항 중인 소프트웨어 버전의 공항
- <sub>예</sub>의 2012년 1월 20일 12월 20일 12월 20일 12월 20일 12월 20일 12월 20일 12월 20일 12월 20일 12월 20일 12월 20일 12월 20일 12월 20일 12월 20일 • TSAN-Attached Libraries"
- "SAN-Attached Libraries"

 $(HBA)$  "

**CommVault** 14

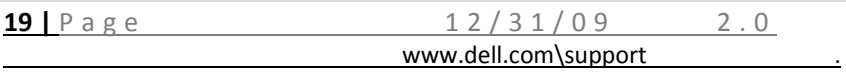

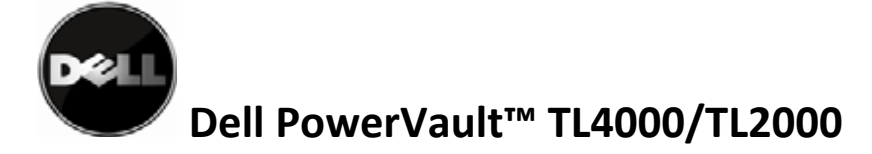

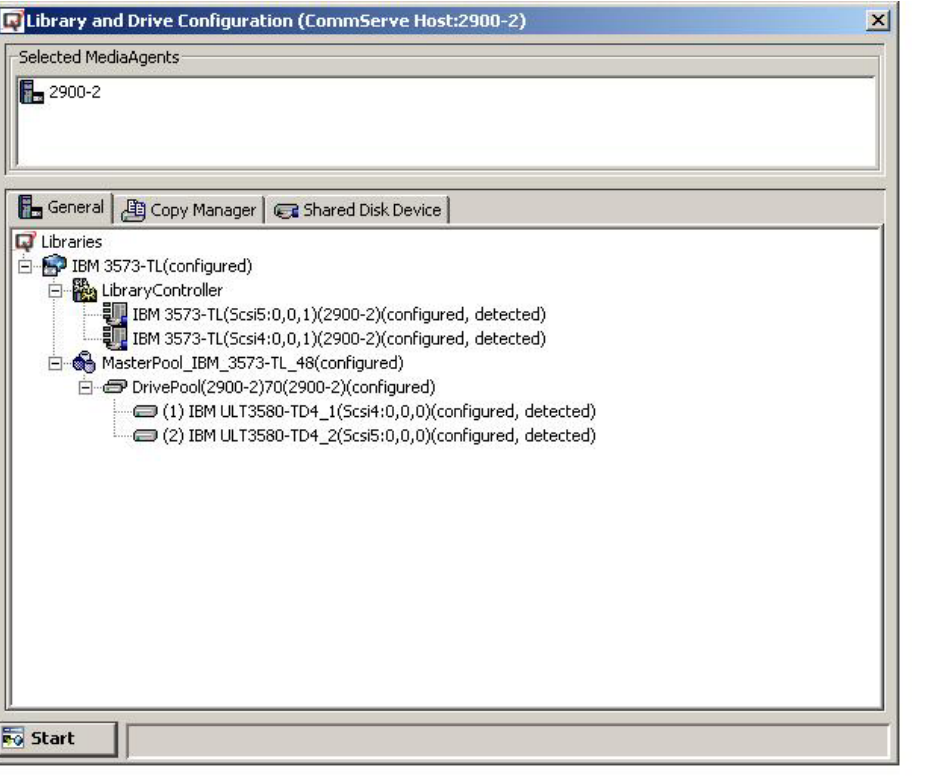

장치 복원을 보여주는 사용자 유도 장애 복구 이벤트로 이동됩니다.

14: CommVault

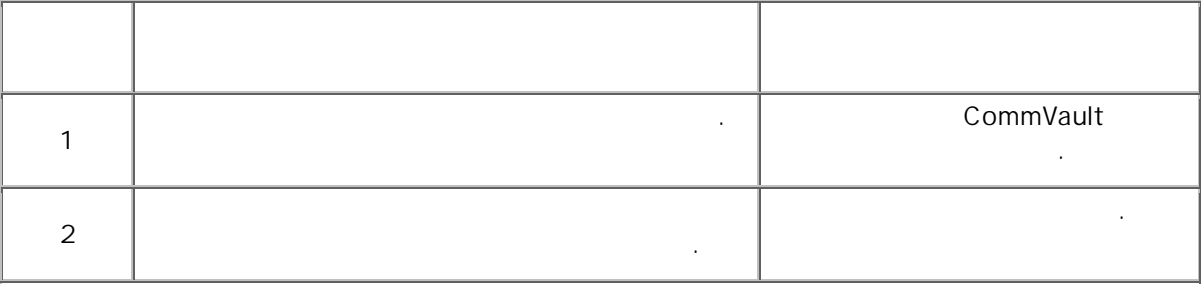

아래 테이블의 대표 테이블의 대표 테이블을 만들어 상공적으로 사용하십시오. 테스트하십시오. 테스트하십시오. 테스트하십시오. 테스트하십시오. 테스트하십시오. 테스트하십시오. 테스트하십시오. 테스트하십시

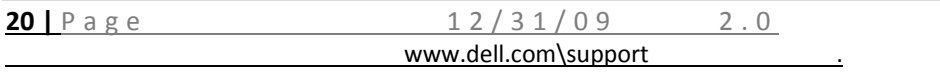

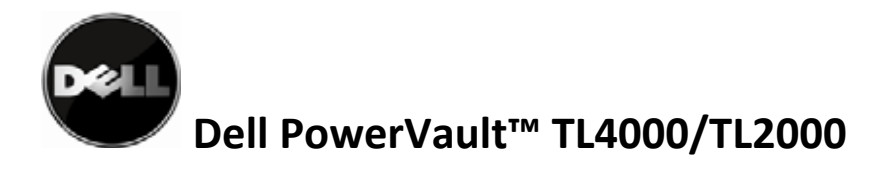

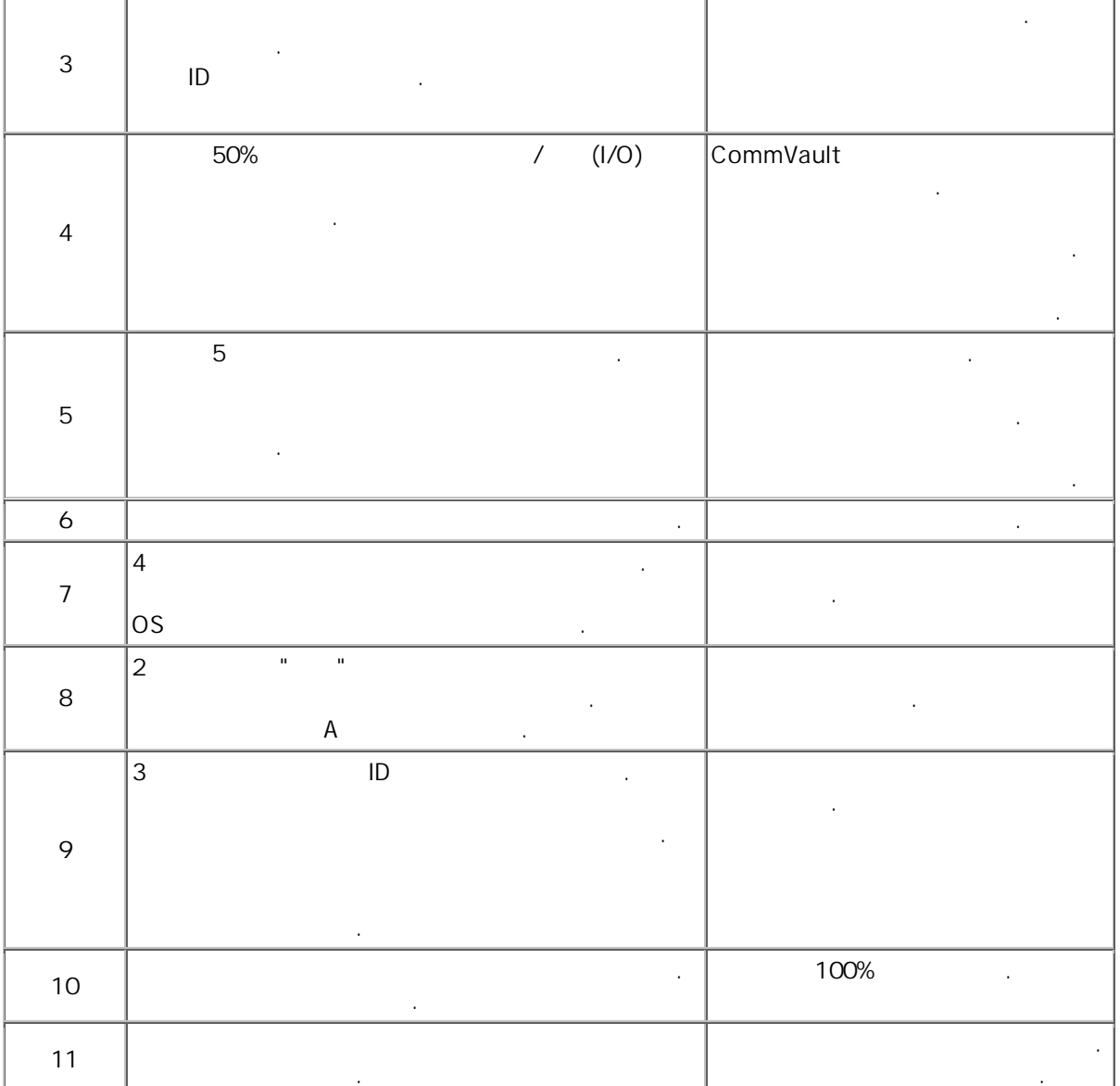

Dell PowerVault™ TL2000/TL4000

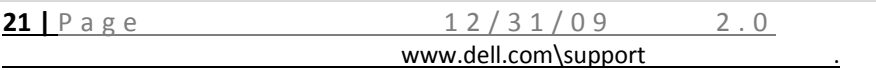

필요합니다. 추가 드라이버 기능을 수행하면 성능에 크게 영향을 미칩니다.

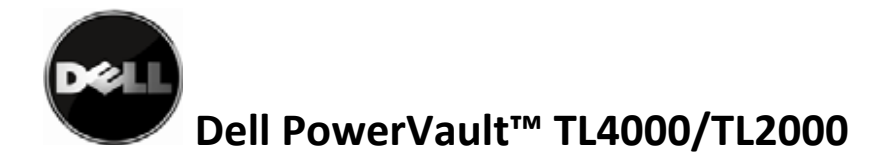

### $A -$

복원하기 위해 필요한 구성 유지보수 작업을 수행해야 합니다. 테이프 백업 응용프로그램은 구성할 필요가 없습니다.

# CommVault Storage Resources/Libraries/"
Waster pool 이동하십시오. 실패한 드라이브를 마우스 오른쪽 단추로 누르고 다시 설정을 선택하십시오. 드라이브 다시 설정을 확인하는 메시지 상자가 표시됩니다. 확인을 선택하십시오. 이 때 드라이브의 매체가 로드 해제됩니다. 로드 해제가 완료된 후 매체 복구 메시지가 CommVault 이벤트 표시기에 게시됩니다. 복구 구성과 일치하는 구성을 유지보수해야 합니다. 모든 드라이브 장애로 인해 드라이브를 교체해야 하는 것인 아닙니다.  $\begin{pmatrix} 1 & 1 \\ 0 & 1 \end{pmatrix}$ PowerVault™ TL2000 FL4000 라이브러리 사용자 안내서를 참조하십시오. 드라이브가 설치된 후 사용자는 두 드라이브의 제어 경로 활성 상태인지 확인해야 합니다. 드라이브를 동일한 세대로 교체하거나 드라이브를 최신 세대로 업그레이드합니다. 이러한 경우 추가된 드라이브에서 장애 복구를 지원하는 한 구성에 영향을 미치지 않습니다. 새 드라이브와 해당 일련 번호가 반영되도록 백업 응용프로그램 구성을 갱신해야 합니다. 추가한 드라이브의 제어 경로를 켜십시오. 중요 참고: 장애 복구 구성 드라이브를 LT03 드라이브로 교체하면 사용자에 대한 피드백 없이 장애 복구가 지원되지 않습니다.

**22** | Page 12/31/09 2.0 able to the www.dell.com\support  $\overline{\phantom{a}}$  , and the set of the set of the set of the set of the set of the set of the set of the set of the set of the set of the set of the set of the set of the set of the set of the set of the set of the set of the s 이 문서의 정보는 통지 없이 변경될 수 있습니다. © 2010 Dell Inc. All rights reserved. Dell Inc.  $\therefore$  Dell, the DELL Dell Inc. 표시와 이름 또는 해당 제품을 청구하는 엔티티를 참조하기 위해 이 문서에서 다른 상표 및 거래 이름을 사용할 수도 있습니다. Dell Inc.